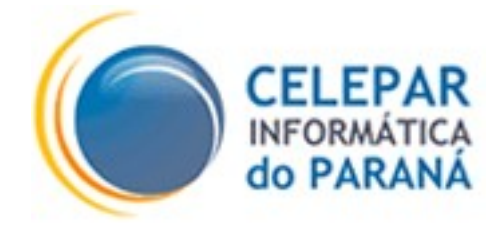

# **GUIA PARA UTILIZAÇÃO DO FRAMEWORK QUARTZ**

**Outubro – 2010**

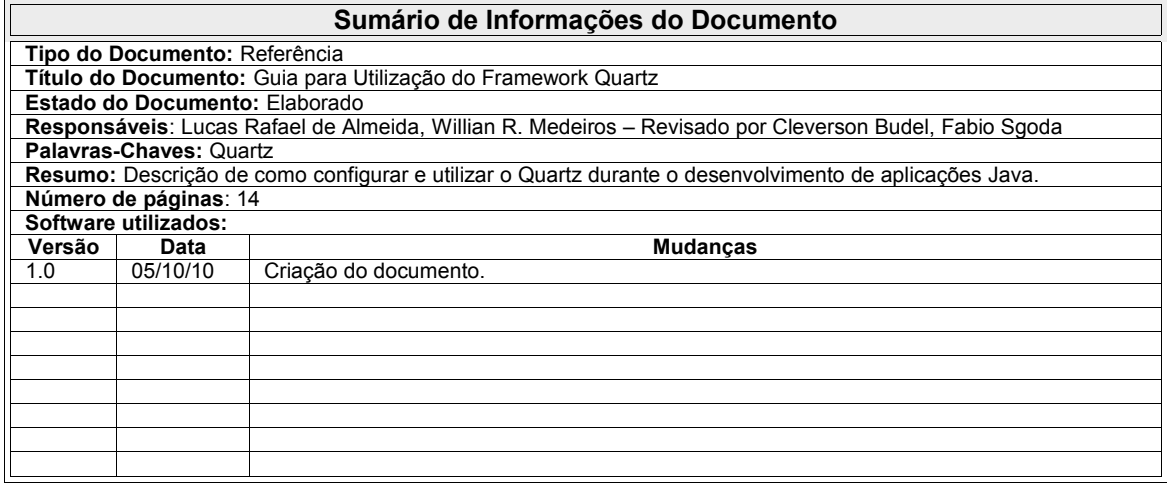

# **SUMÁRIO**

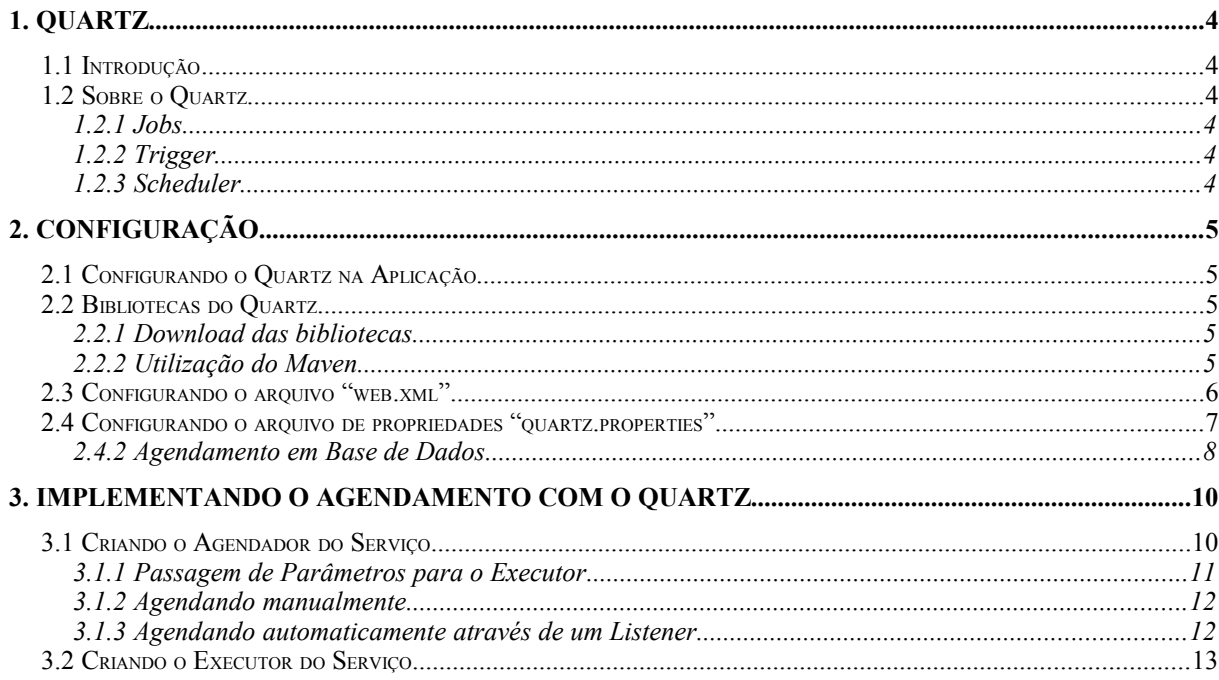

# **1. QUARTZ**

### **1.1 Introdução**

A proposta deste documento é servir como um guia rápido e simples no auxílio ao desenvolvimento de *Jobs* de serviços, através da ferramenta Quartz, em aplicações Java Web.

### **1.2 Sobre o Quartz**

O Quartz é um framework *Open Source* que propicia o agendamento de *Jobs* de serviços em aplicações Java, nas plataformas Java EE e Java SE; permitindo que se desenvolva aplicações com agendamentos por intervalos de tempo, onde é possível construir vários relacionamentos entre os elementos de sua estrutura básica: *Jobs*, *Trigger* e *Scheduler*.

#### **1.2.1 Jobs**

São as tarefas que serão executadas pelo Quartz. A execução está vinculada a uma determinada condição associada a este processo que deve ser satisfeita. É parte do código responsável por executar a tarefa propriamente dita do agendamento.

#### **1.2.2 Trigger**

*Trigger*, ou gatilho, está associado ao evento do disparo durante a execução de um processo. É parte do código responsável por determinar quando determinado *Job* deverá ser executado.

#### **1.2.3 Scheduler**

Também conhecido como *Agendador de Tarefas*, é responsável por realizar o

agendamento das tarefas ou *Jobs,* como também verificar quando determinado processo deverá ser executado pelo sistema.

# **2. CONFIGURAÇÃO**

# **2.1 Configurando o Quartz na Aplicação**

Configurar a aplicação para utilizar o Quartz não exige muito trabalho, sendo necessário apenas que o projeto contenha as bibliotecas *(JARs)* do Quartz, a adição de alguns atributos dentro do arquivo "web.xml", e a criação de um arquivo de propriedades dentro do *classpath* da aplicação.

# **2.2 Bibliotecas do Quartz**

Para a utilização do Quartz, é necessário que as bibliotecas (arquivos *JARs*) deste, façam parte do *classpath* do projeto. No caso da aplicação ser um projeto que utiliza o Plataforma Pinhão, e que tenha sido criada a partir do 'Projeto Mínimo', essa preocupação é desnecessária para o desenvolvedor, uma vez que tais arquivos já vêm adicionados no projeto; encontram-se no diretório:

context/WEB-NF/lib/

## **2.2.1 Download das bibliotecas**

Caso o projeto não tenha sido criado a partir do 'Projeto Mínimo' da Plataforma Pinhão, as bibliotecas, que devem ser adicionadas no *classpath* do projeto, podem ser encontradas no site do Quartz, endereço:

[www.quartz-scheduler.org/download](http://www.quartz-scheduler.org/download/)

## **2.2.2 Utilização do Maven**

Caso o projeto utilize o Maven para gerenciar as bibliotecas, o desenvolvedor,

ao invés de adicionar os *JARs* no *classpath* do projeto, precisará informar ao Maven que o projeto irá utilizar o Quartz. Para isto, basta adicionar no arquivo de configuração do Maven, localizado no projeto, no diretório raiz, denominado *"pom.xml"*, as dependências necessárias.

Para os projetos que utilizam o Framework Pinhão, não é necessário informar explicitamente as dependências para o Quartz; uma vez que este *framework* já o faz implicitamente. Abaixo segue exemplo de dependência informada dentro do "*pom.xml"*:

```
<dependencies>
    ...
   <dependency>
      <groupId>framework</groupId>
      <artifactId>framework</artifactId>
      <version>2.5.1</version>
   </dependency>
    ...
</dependencies>
```
Para os projetos que não fazem uso do Framework Pinhão, é necessário informar as dependências do Quartz dentro do *"pom.xml".*

# **2.3 Configurando o arquivo "***web.xml"*

Dentro do arquivo *"web.xml",* deve-se adicionar algumas *tags* para que o serviço do Quartz seja iniciado e passe a verificar os *Jobs* que se encontram agendados, aguardando por execução. Abaixo segue o código *XML* a ser acrescentado:

```
<servlet>
        <servlet-name>QuartzInitializer</servlet-name> 
       <!-- Opcional. Pode-se adicionar quaisquer descrições -->
        <display-name>Quartz Initializer Servlet</display-name>
        <servlet-class>
           org.quartz.ee.servlet.QuartzInitializerServlet
        </servlet-class>
        <load-on-startup>1</load-on-startup> 
</servlet>
```
## **2.4 Configurando o arquivo de propriedades "***quartz.properties"*

O arquivo de propriedades do Quartz chama-se "*quartz.properties"* e deve ficar no *classpath* da aplicação. Para as aplicações *Web* que seguem a estrutura da Plataforma Pinhão, o arquivo deve ficar no diretório:

```
src/main/resources >>> Para aplicações que utilizam a estrutura do Maven
```

```
context/WEB-INF/src >>> Para aplicações que não utilizam a estrutura do Maven
```
Dentro deste arquivo é possível definir como será o comportamento e a forma de execução dos serviços agendados, como, por exemplo: definir se os serviços agendados estarão armazenados em memória, em banco de dados, entre outros. Abaixo segue um simples exemplo deste arquivo:

```
org.quartz.scheduler.instanceName = NomeDaAplicacaoQuartzScheduler
org.quartz.scheduler.instanceId = AUTO
org.quartz.scheduler.rmi.export = false
org.quartz.threadPool.class = org.quartz.simpl.SimpleThreadPool
org.quartz.threadPool.threadCount = 3
org.quartz.threadPool.threadPriority = 5
org.quartz.jobStore.class = org.quartz.simpl.RAMJobStore
```
Sobre as descrições utilizadas no exemplo acima, segue uma breve descrição dos parâmetros que foram informados:

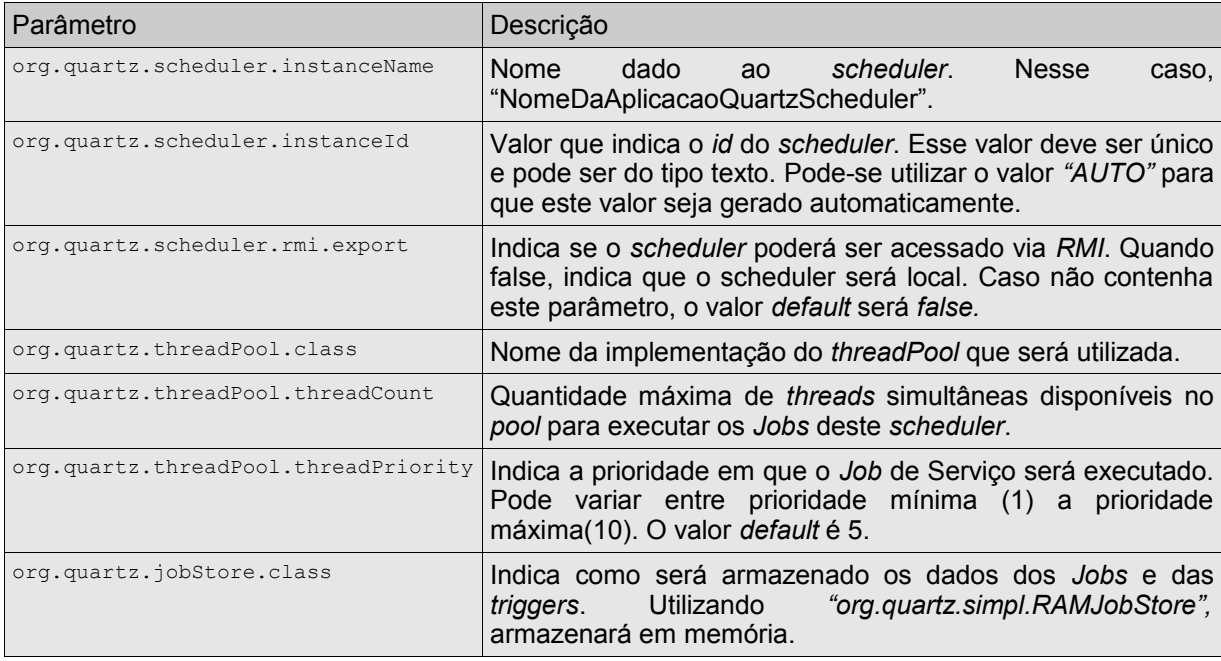

As configurações no *"quartz.properties"* podem variar de acordo com as necessidades de cada aplicação; como, por exemplo: se determinada aplicação possuir poucos agendamentos durante o dia e com intervalos grandes, o valor ideal para ser definido, na propriedade referente ao *Pool* de *Threads ("org.quartz.threadPool.threadCount"),* poderia ser 1 (um).

Maiores informações, refente ao arquivo de configurações e seus parâmetros, podem ser encontradas no site: http://www[.](http://www.quartz-scheduler.org/download/)quartz-scheduler.org/.

#### **2.4.1 Agendamento em Memória**

Nos ambientes de *Desenvolvimento* e *Homologação* é recomendado que o agendamento seja armazenado em memória, onde a propriedade *"org.quartz.jobStore.class"* deverá conter o valor *"org.quartz.simpl.RAMJobStore"*. Nesse caso, a configuração do arquivo de propriedades do Quartz ficará semelhante ao exemplo citado anteriormente; podendo, uma propriedade ou outra, variar de acordo com as necessidades de cada aplicação.

#### **2.4.2 Agendamento em Base de Dados**

O agendamento em Base de Dados consiste em armazenar o controle de execução de Jobs em um Banco de Dados; e seu uso é recomendado para as aplicações que se encontram no ambiente de *Produção*. Além de informar na propriedade *"org.quartz.jobStore.class"* que o Quartz deverá armazenar o agendamento em banco de dados (*"org.quartz.impl.jdbcjobstore.JobStoreCMT"),* deve-se configurar outras propriedades para que funcione corretamente, como demonstrado abaixo:

```
org.quartz.scheduler.instanceName = NomeDaAplicacaoQuartzScheduler
org.quartz.scheduler.instanceId = AUTO
org.quartz.scheduler.rmi.export = false
org.quartz.threadPool.class = org.quartz.simpl.SimpleThreadPool
org.quartz.threadPool.threadCount = 3
org.quartz.threadPool.threadPriority = 4
org.quartz.jobStore.class = org.quartz.impl.jdbcjobstore.JobStoreCMT
```

```
org.quartz.jobStore.driverDelegateClass = org.quartz.impl.jdbcjobstore.PostgreSQLDelegate
org.quartz.jobStore.tablePrefix = quartz.qrtz_
org.quartz.jobStore.dataSource = myDS
org.quartz.dataSource.myDS.jndiURL = java:jdbc/QuartzNomeDaAplicacaoDS
org.quartz.jobStore.nonManagedTXDataSource = myDS
org.quartz.jobStore.isClustered = true
```
#### Segue abaixo discriminação dos parâmetros utilizados acima:

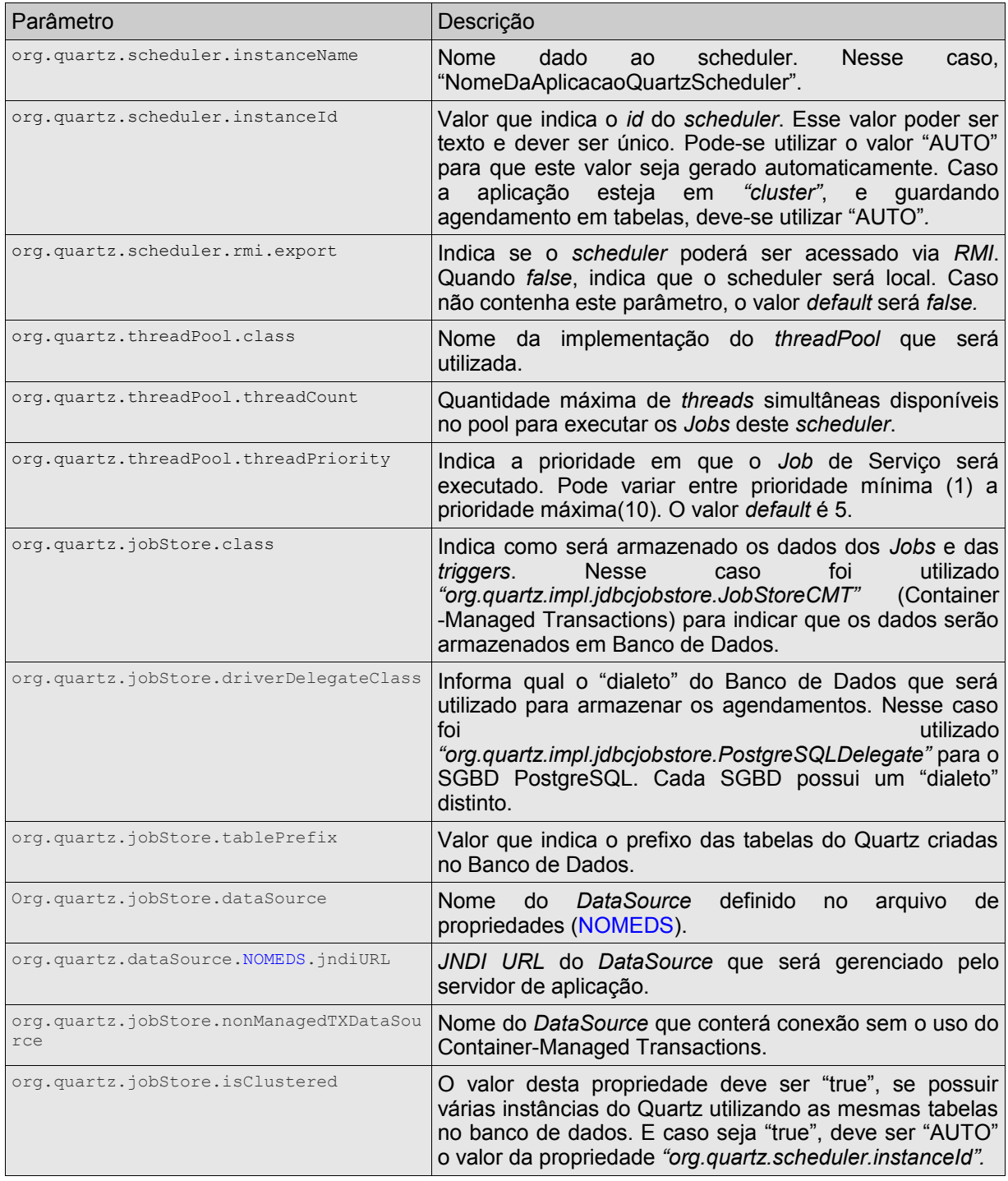

Para obter maiores informações sobre a parametrização do arquivo de configurações do Quartz é possível encontrá-las no site: [http://www.quartz-](http://www.quartz-scheduler.org/download/) [scheduler.org/](http://www.quartz-scheduler.org/download/)[.](http://www.quartz-scheduler.org/download/)

# **3. IMPLEMENTANDO O AGENDAMENTO COM O QUARTZ**

### **3.1 Criando o Agendador do Serviço**

A codificação do agendador de serviço consiste em implementar numa classe o método que realizará o agendamento de uma determinada tarefa, ficando assim, responsável por registrar quando determinada tarefa deverá ser executada. Sua construção é simples e pode ser verificada no exemplo abaixo:

```
...
/**
 * Nome do serviço que será armazenado pelo "Scheduler"
 */
public static final String NOME_JOB = "NomeDoJob";
...
/**
 * Método que realiza o agendamento
 */
public static void agendar(){
    try {
       // Obtendo uma instância de agendamento.
       Scheduler scheduler = StdSchedulerFactory.getDefaultScheduler();
       // Verificando se a tarefa encontra-se agendada, 
       // para não registrá-la mais de uma vez.
       // 
      // Obs.: Neste exemplo utilizou-se o grupo "Scheduler.DEFAULT_GROUP".<br>// Mas pode-se utilizar quaisquer outros. Este campo é aberto.
               Mas pode-se utilizar quaisquer outros. Este campo é aberto,
                // do tipo "String", e serve para associação dos "jobs".
       if (scheduler.getJobDetail(NOME_JOB, Scheduler.DEFAULT_GROUP) == null) {
          //
          // Criando um novo job
          JobDetail jobDetail = new JobDetail(NOME_JOB, Scheduler.DEFAULT_GROUP,
                                ExecutorAgendamentoQuartz.class):
          // Criando "Trigger" (usando Cron) associado ao Job e Scheduler
          CronTrigger trigger = new CronTrigger(NOME_JOB, Scheduler.DEFAULT_GROUP);
          // Parametros Cron(? ? ? ? * *): Segundos, Minutos, Hora, Dia do Mês,
 // Mês, Dia_da_Semana e Ano (opcional)
 trigger.setCronExpression("0 0 5 ? * MON"); // Agendado pra todas as seg. - 5h
          // Adicionando "job" ao agendador de serviços.
          scheduler.scheduleJob(jobDetail, trigger);
       }
    }
    catch (Exception e) {
       log.error("Ocorreu um erro ao agendar ["+ NOME_JOB + "] no Quartz.", e);
    }
}
...
```
No exemplo acima é demonstrado como obter uma instância do agendador,

através de "*StdSchedulerFactory.getDefaultScheduler()",* e a criação de *Job*. Durante a criação de um *Job,* é informado: o nome desse *Job*, o nome de um grupo (tarefas são organizadas em grupos) e a classe que será responsável por executar a tarefa; no exemplo em questão é a classe "*ExecutorAgendamentoQuartz",* descrita posteriormente. Como nesse exemplo não foi necessário organizar várias tarefas em diferentes grupos, foi utilizada a constante "*Scheduler.DEFAULT\_GROUP",* já oferecida pelo Quartz. O conteúdo desta constante é a *String*: "DEFAULT".

Outro detalhe que é mostrado no exemplo é o tipo de *Trigger* (disparo) escolhido para o exemplo, neste caso o "*CronTrigger";* este é baseado no *Cron* e é recomendado para a maioria dos casos por não apresentar problemas quanto ao horário de verão. Mas é possível escolher outros tipos de Triggers disponibilizados pelo Quartz; como por exemplo, o "*SimpleTrigger"*.

Para obter maiores informações sobre o uso do agendamento e dos tipos de *Triggers*, é possível através da documentação do Quartz, disponível no site: [http://www.quartz-scheduler.org/.](http://www.quartz-scheduler.org/download/)

### **3.1.1 Passagem de Parâmetros para o Executor**

Em certos sistemas, pode haver a necessidade de se passar algum parâmetro, durante o momento do agendamento, e que será utilizado somente no momento da execução da tarefa agendada. Nestes casos é possível acrescentar parâmetros através da instância do "*JobDetail",* no "*JobDataMap"*, como exemplificado abaixo:

```
 ...
 // Criando um novo job
 JobDetail jobDetail = new JobDetail(NOME_JOB, Scheduler.DEFAULT_GROUP,
                                       ExecutorAgendamentoQuartz.class);
    // Adicionando parâmetro no "job"
    jobDetail.getJobDataMap().put("NOME_PARAMETRO", "VALOR_PARAMETRO");
 ...
```
Já no momento de execução da tarefa, para se obter o valor informado durante o agendamento, é preciso somente informar o nome do parâmetro, no **"***JobDataMap",* como demonstrado abaixo:

```
 ...
 // Obtendo parâmetro informado no "Job".
 JobDataMap dataMap = context.getJobDetail().getJobDataMap();
 String parametroInformado = (String) dataMap.get("NOME_PARAMETRO");
 ...
```
### **3.1.2 Agendando manualmente**

O Agendamento manual nada mais é do que chamar de algum ponto do sistema o método da classe que realiza o agendamento das tarefas no Quartz. A execução do agendamento pode ser motivada por qualquer ação que resulte em agendar uma tarefa para ser executada *"a posteriori"*. A execução de um determinado caso de uso ou uma ação em particular tomada pelo usuário podem motivar a execução do agendamento.

#### **3.1.3 Agendando automaticamente através de um** *Listener*

Em determinadas aplicações, o agendamento deve ocorrer desde o momento em que ela já se encontra em execução. Para esta situação, é possível resolver criando um *Listener* e adicionando o código responsável pelo agendamento dentro dele. Abaixo tem-se uma classe exemplificando a criação de um *Listener* e a chamada para o agendamento:

```
...
/**
 * Classe Servlet Listener
 */
public class AgendadorServicoQuartz implements ServletContextListener {
    ...
   /**
    * Método executado quando se inicia a aplicação.
    */
   public void contextInitialized(ServletContextEvent event) {
       // Chama o executor do agendamento.
       agendar();
```

```
 }
  ...
/**
 * Método executado quando a aplicação é finalizada.
*/
   public void contextDestroyed(ServletContextEvent event) {
 try {
 Scheduler scheduler = StdSchedulerFactory.getDefaultScheduler();
         // Remove o agendamento.
         scheduler.removeJobListener(NOME_JOB);
      }
      catch (Exception e) {
         log.error("Ocorreu um erro ao remover agendamento do Quartz.", e);
      }
   }
    ...
}
```
Para que este *Listener* funcione, é necessário adicionar, no arquivo *web.xml,* o nome da classe que o implementa, como visto abaixo:

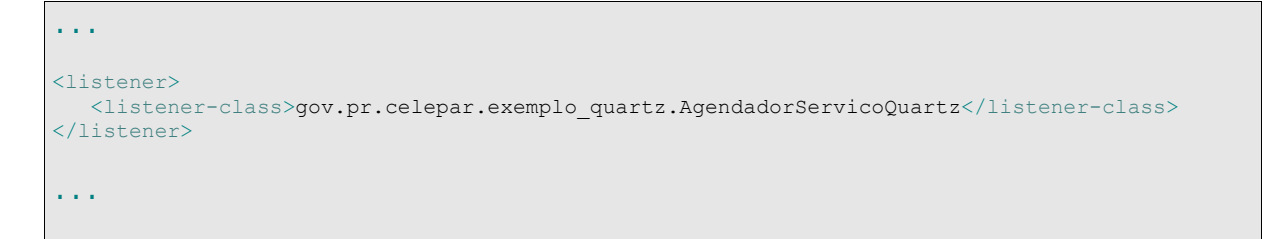

# **3.2 Criando o Executor do Serviço**

Ao criar a classe que ficará responsável pela execução do Agendamento, será necessário que esta classe implemente a interface "*StatefulJob"*, disponibilizado pelo Quartz. Esta interface obrigará a implementação do método *execute()*, responsável por executar a tarefa através do *Scheduler*. Abaixo segue um pequeno exemplo de uma classe que implementa *StatefulJob*:

```
...
/**
 * Classe que executa Job do Quartz
 */
public class ExecutorAgendamentoQuartz implements StatefulJob{
    ...
/**
 * Executar Job agendado.
*/
   public void execute(JobExecutionContext context) throws JobExecutionException {
       ...
 // Executar as operações previstas para o agendamento.
 Facade.executaAlgumaOperacao();
       ...
   }
    ...
}
```